## **INFORMATION an alle Schüler, Schülerinnen und Eltern!**

Der **schülereigene** Stundenplan kann über das Internet oder die UNTIS APP abgefragt werden.

1. INTERNET: www.brgkrems.ac.at =>  $\rightarrow$   $\sim$  webuntis Stundenplansymbol anklicken (oben links)

 $\Rightarrow$  LOGIN (Schülerdaten) =>  $\frac{1}{2}$  Stundenplan links anwählen => Schüler auswählen

2. HANDY APP: im APPStore, bei GooglePlay oder im Windows Store die APP Untis Mobile runterladen. Schule: BRG Krems, Ringstraße suchen und wählen

## => mit dem **Schülerlogin anmelden!!! (ausgeteilter Zettel)**

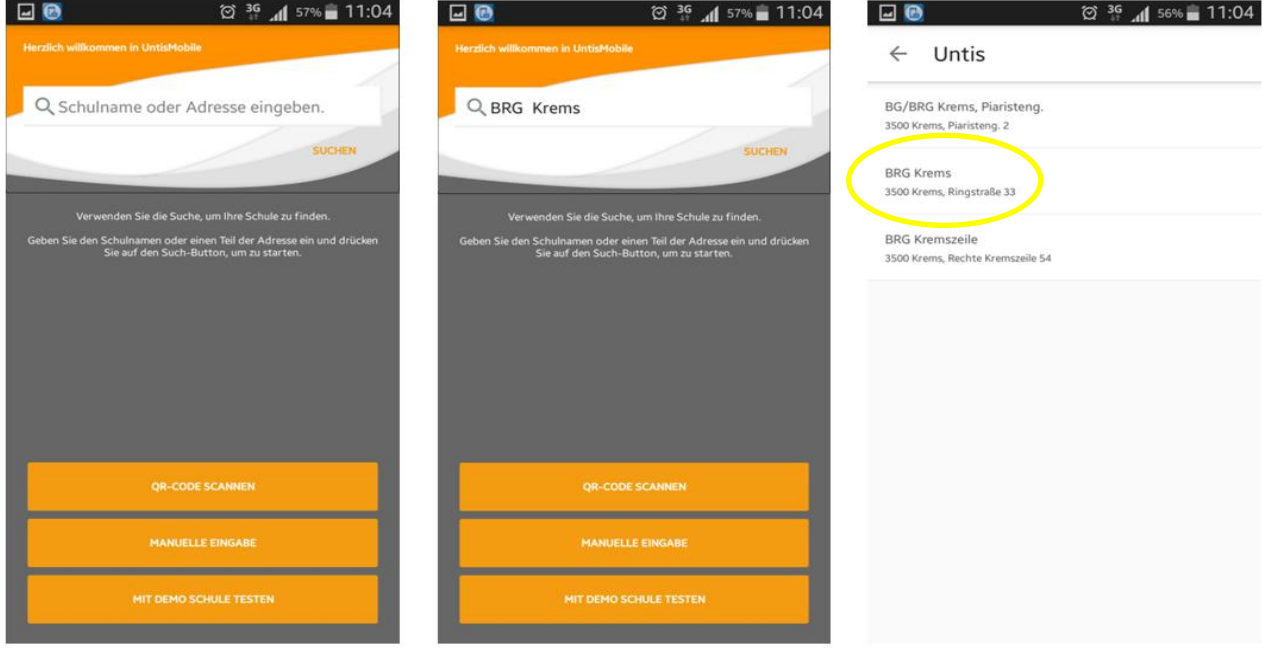

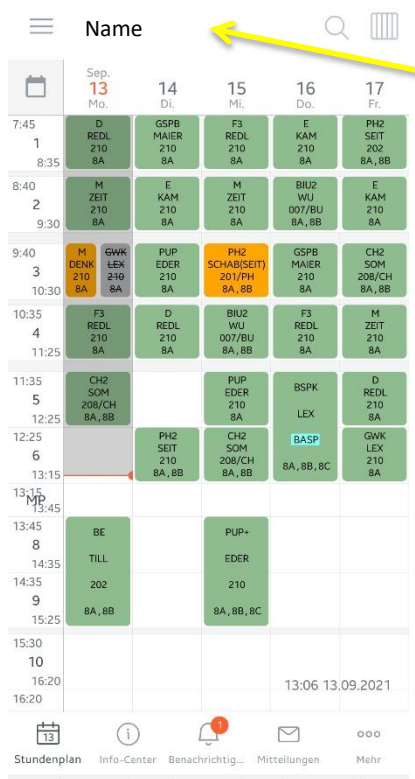

**© 49 Jul 45%■** 

13:08

## Es erscheint der **SCHÜLEREIGENE** Stundenplan

**SCHÜLERNAME** 

Grün: reguläre Stunden

Orange: Supplierungen oder Aktivitäten (i) gibt Information

Violett: Schularbeiten/Tests

Grau gestrichen: Entfall

 Über das Symbol können die Informationen zu den nächsten Tagen abgefragt werden

 $\triangleright$ 

Mitteilungen Hier finden die Schüler Mitteilungen Ihrer Lehrer

Mag. Daniel ZELLER, Administration (administration@brgkrems.ac.at)